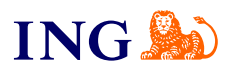

ING Księgowość. Więcej niż Biuro **Rachunkowe** 

**Jak wystawić fakturę cykliczną?**

Origine

[Sprawdź](#page-1-0)

## Cykliczność dokumentu podczas wystawiania faktury **1**

<span id="page-1-0"></span>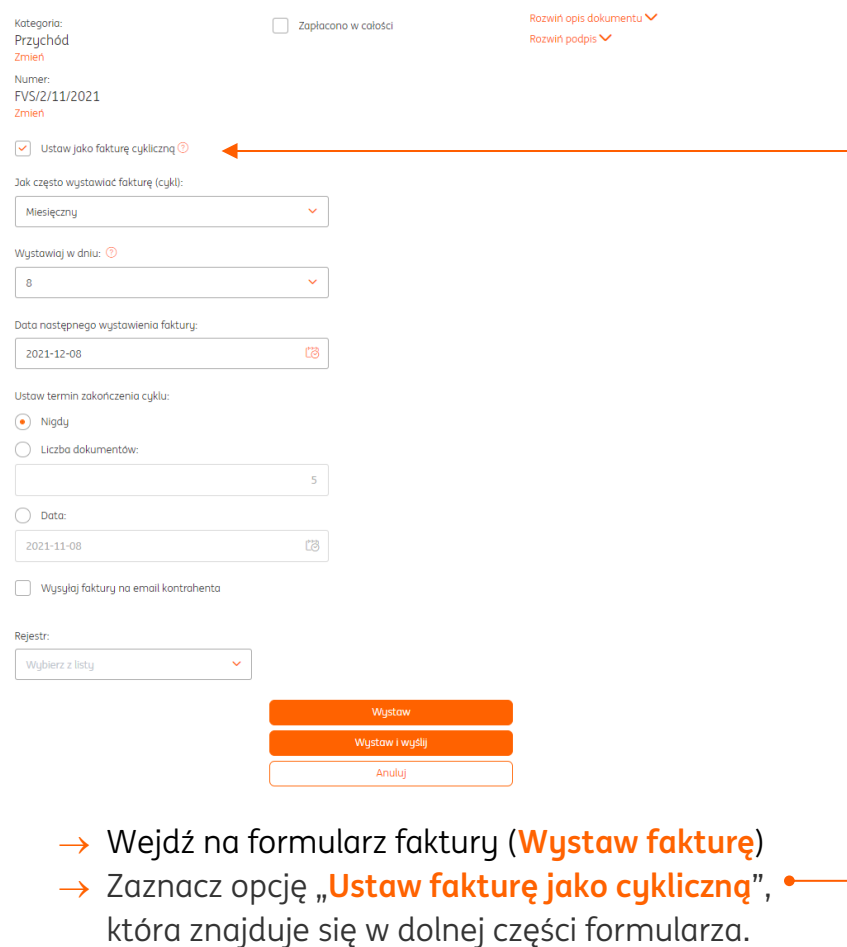

## Cykliczność dokumentu dla istniejącej faktury

**2**

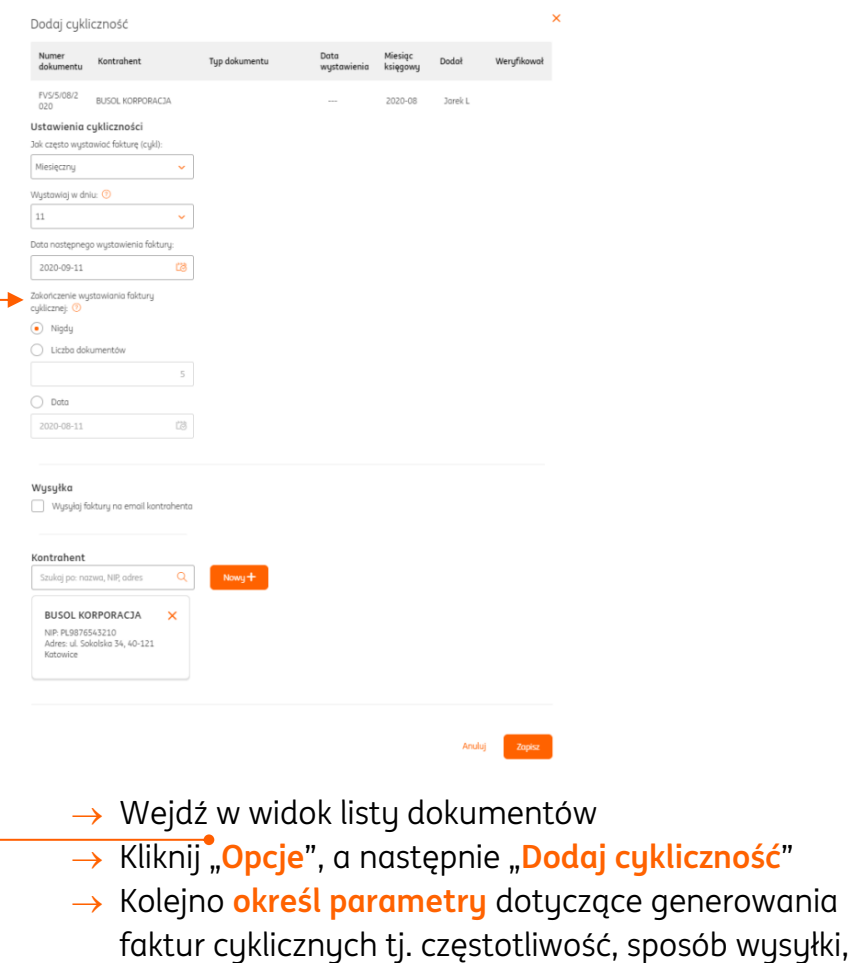

kontrahentów.

datę generowania następnego dokumentu, listę

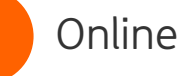

**3**

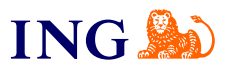

- $\rightarrow$  Po zapisaniu danych, dokumenty będą generowane i wysyłane automatycznie (jeśli wybrałeś taką opcję).
- W zakładce **Dokumenty** >**Faktury cykliczne** znajdziesz listę swoich faktur cyklicznych z możliwością edycji lub usunięcia cyklu oraz podglądu generowanych dokumentów.

## **PAMIĘTAJ!**

Kiedy ustawiasz cykliczność fakturze, miesiąc wykonania usługi na dokumencie nie może być inny niż data wystawienia dokumentu.

## Jeśli masz pytania:

- → zadzwoń do nas: **32 356 22 23**
- → napisz: [wsparcie@ingksiegowosc.pl](mailto:wsparcie@ingksiegowosc.pl)
- → skorzystaj z chatu na stronie [ingksięgowosc.pl](http://www.ingksięgowosc.pl/)

Nasi doradcy dostępni są w dni robocze od poniedziałku do piątku od **8:00** do **18:00**.

[Masz pytania? My mamy](https://www.ingksiegowosc.pl/centrum-wsparcia) **odpowiedzi**!